## System for 3D Visualization and Data Mining of Large Vascular Trees

Kun-Chang Yu, Erik L. Ritman, and William E. Higgins

The Pennsylvania State University, University Park, PA 16802ERMayo Foundation, Rochester, MN 55905

*SPIE Optics East 2005*, Boston, MA3D TV, Video, and Display IV23-26 October 2005

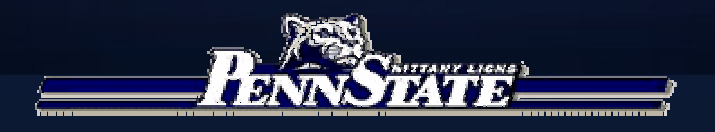

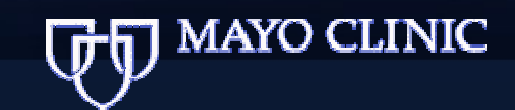

## Introduction

 $\blacksquare$  X-ray micro-CT and multi-detector helical CT scanners ■ High-resolution 3D digital images of various anatomical tree structures■ Coronary or hepatic vasculature ( $\Delta \sim 20 \mu m$ ) ■ Airway tree ( $\Delta \sim 0.6$ mm or 600µm)

Sheer size and complexity of trees  $\blacksquare$  Essentially impossible to define them interactively

**Automatic Approaches** ■ High percentage of apparently correct branches **None guarantee geometrically accurate tree structures** 

## Automatic Approaches

 $\blacksquare$  Image segmentation, thinning and centerline analysis in voxel level (Selle *et al.* 2002, Wan *et al*. 2002, Quek *et al*. 2001, and Yim *et al*. 2000)

**Centerline analysis with junction analysis (Antiga** *et al.* 2004)

**Principle pathway (Karau et al. 2001, Johnson et al.** 2000)

■ High percentage of apparently correct branches

## Output of Automatic Approaches: Imperfect Trees

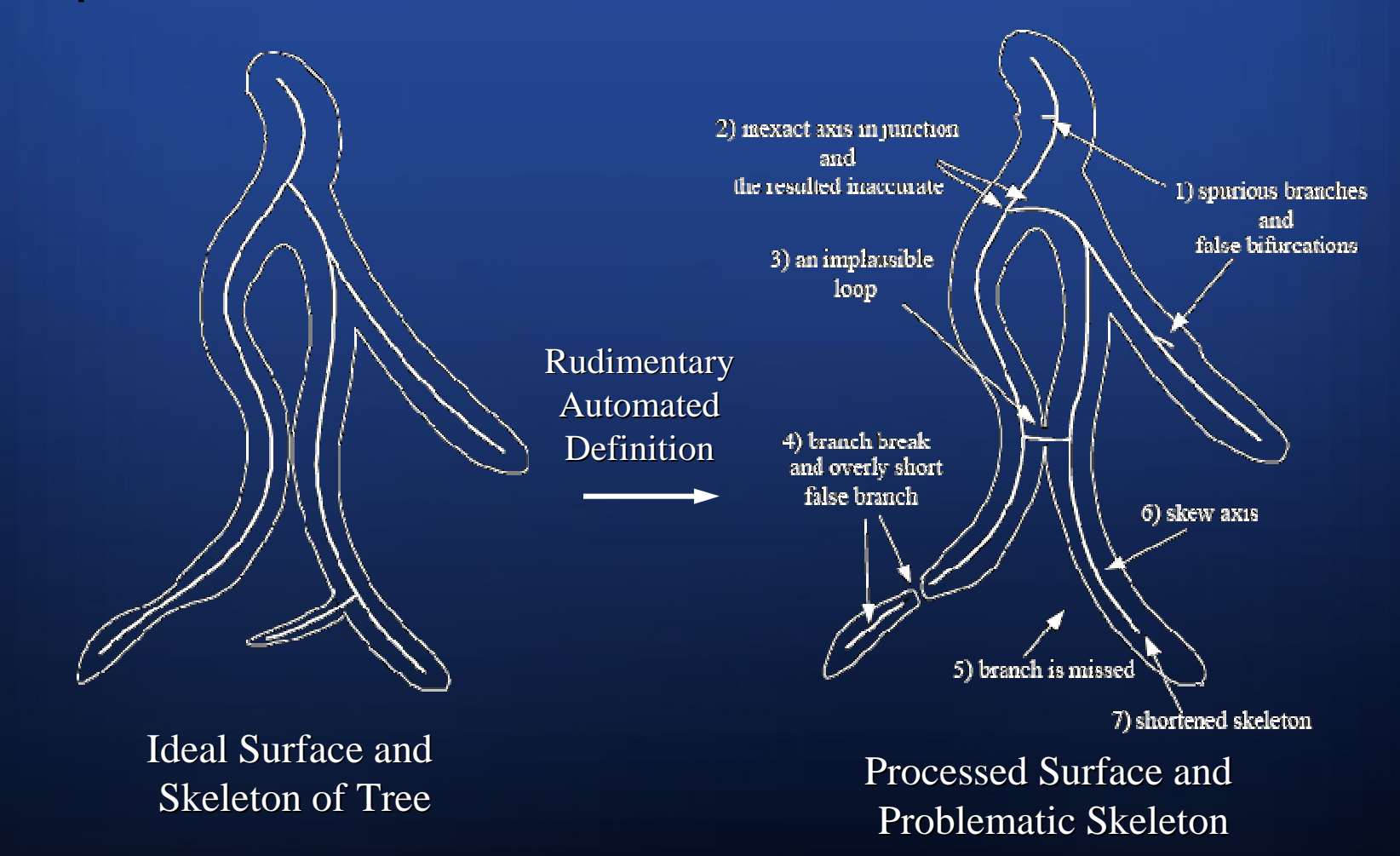

## Our Goal

**Develop methods for defining accurate** 3D tree structures and quantitative descriptions

■ Use a combination of automated image processing and Computer-based visual interaction

## Four-Stage Approach

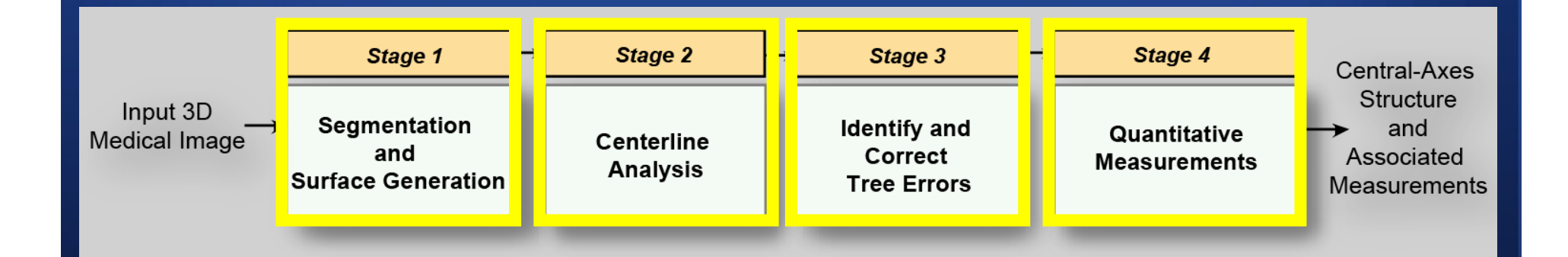

# - Tree Analyzer

## Components of Tree Analyzer

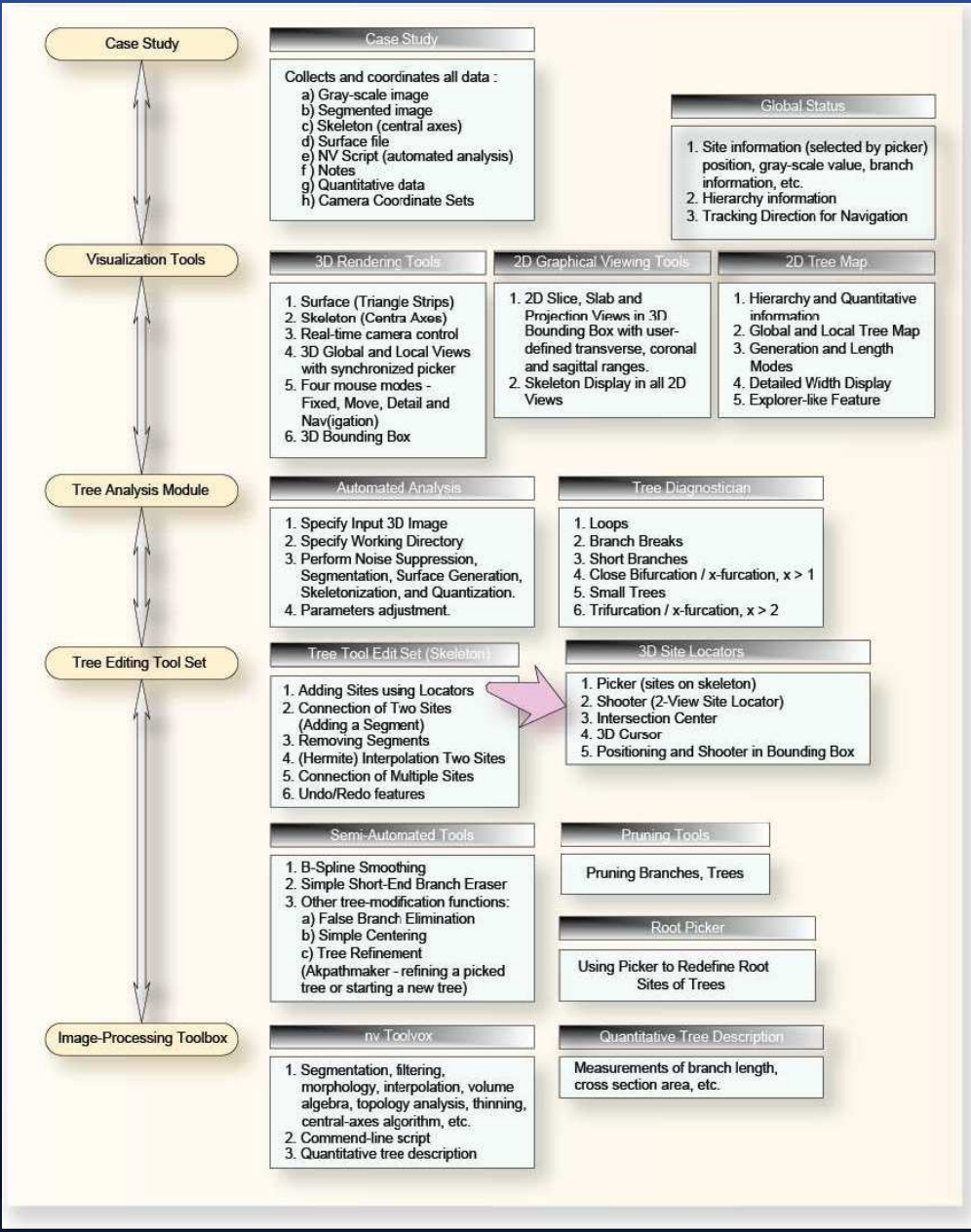

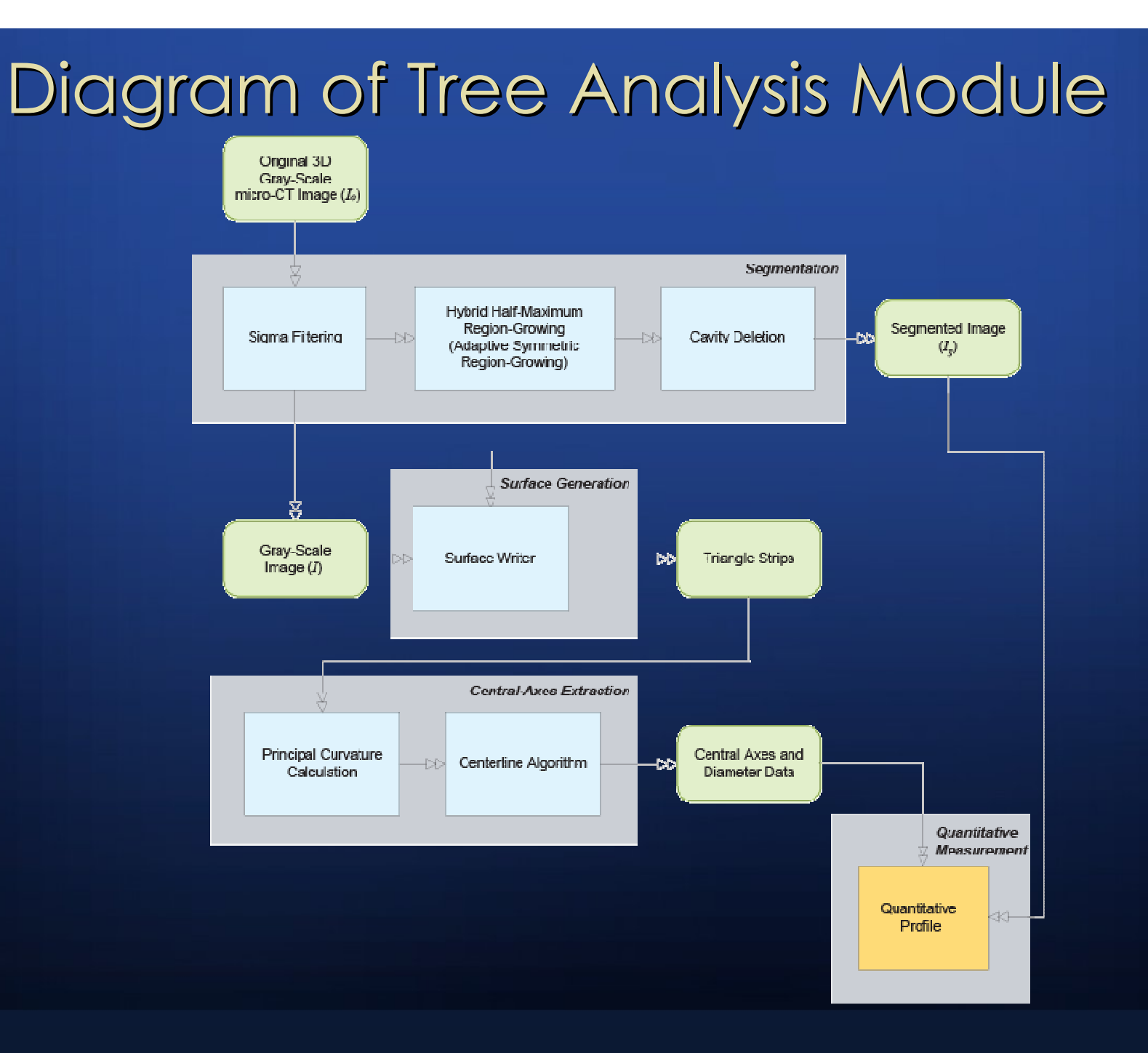

## Tree AnalysisModule

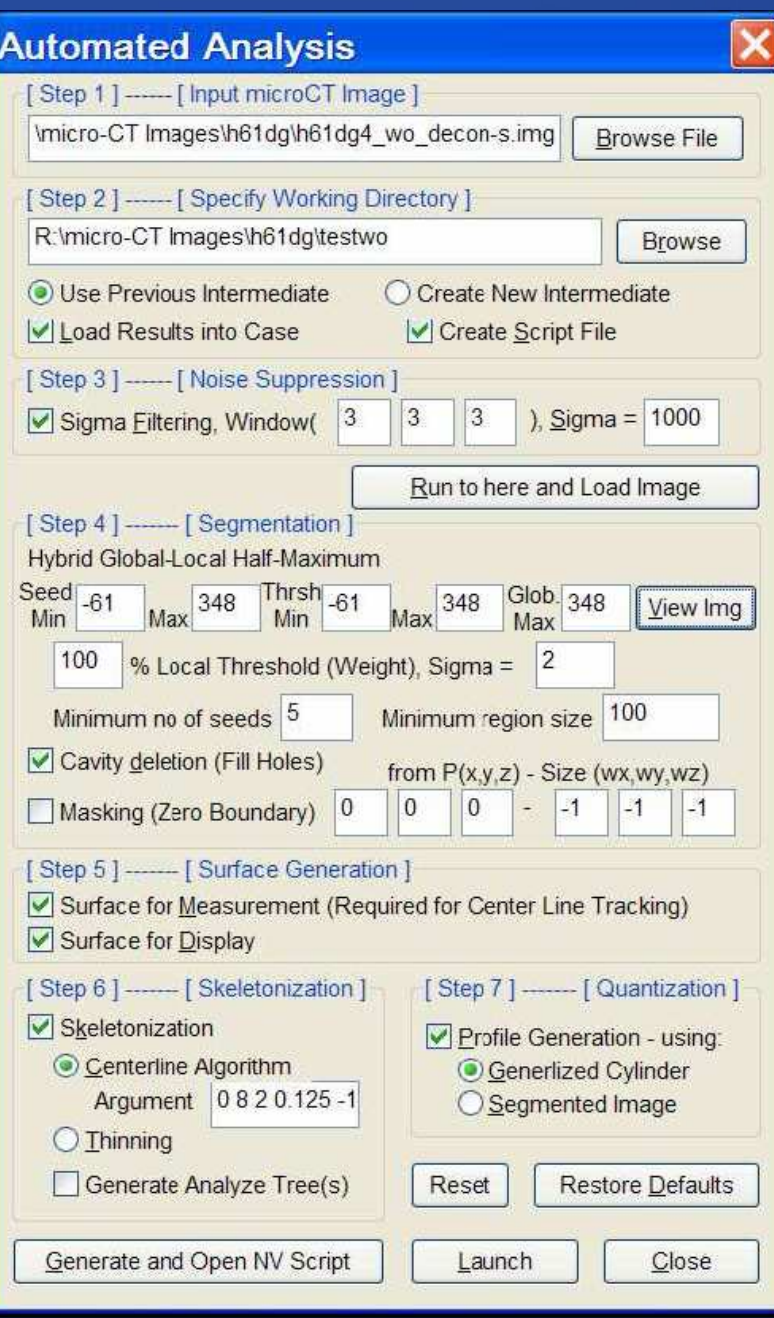

## Interactive Tools for 3D Tree Editing and Analysis

- П Integrated with 3D Image-Processing Tools "nv"
- п 3D Interactive Rendering System (with Stereo features, etc.)
- п Locator Tools
	- Skeleton Picker
	- **3D Site Locator Shooter**
	- **Intersection-Center Locator**
	- 3D Cursor
	- 3D Bounding Box and its 3D Site Locator
- $\mathbb{R}^2$ Tree Diagnostician
- **Tree Editing Tools**  $\mathbb{R}^2$

## 3D Tree Editing Tool Set

- П Pruning Tools (Tree deletion, pruning below a branch, etc.)
- П Axis smoothing (B-Spline, Hermite Interpolation)
- ш End-branch Eraser
- П Axis Editing
	- Add new sites using locator tools  $\blacksquare$
	- $\mathcal{L}$ Connect two sites (to add a segment or Interpolation [Hermite])
	- **Remove a segment (to break connected sites)**
- $\blacksquare$ Tree Refinement using Kiraly's Tools (Centering, Smoothing, Erasing false branches)

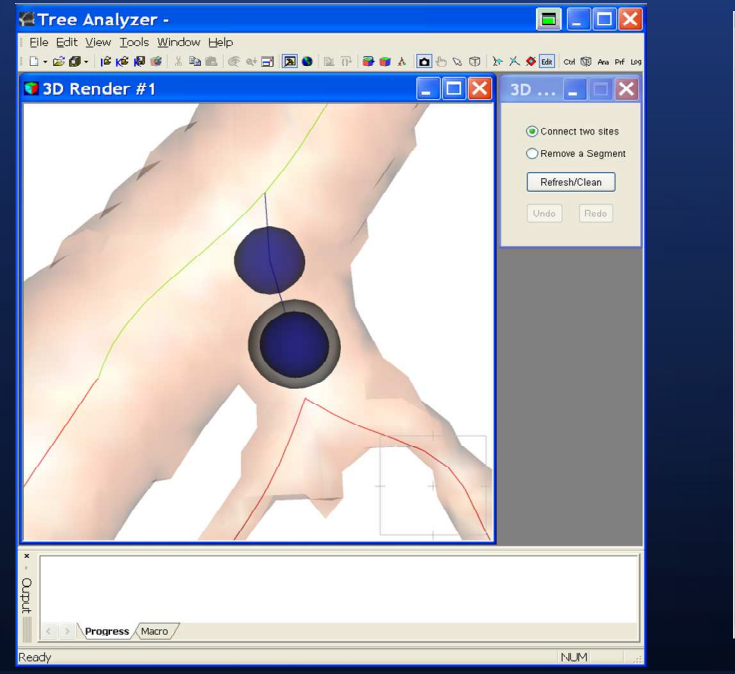

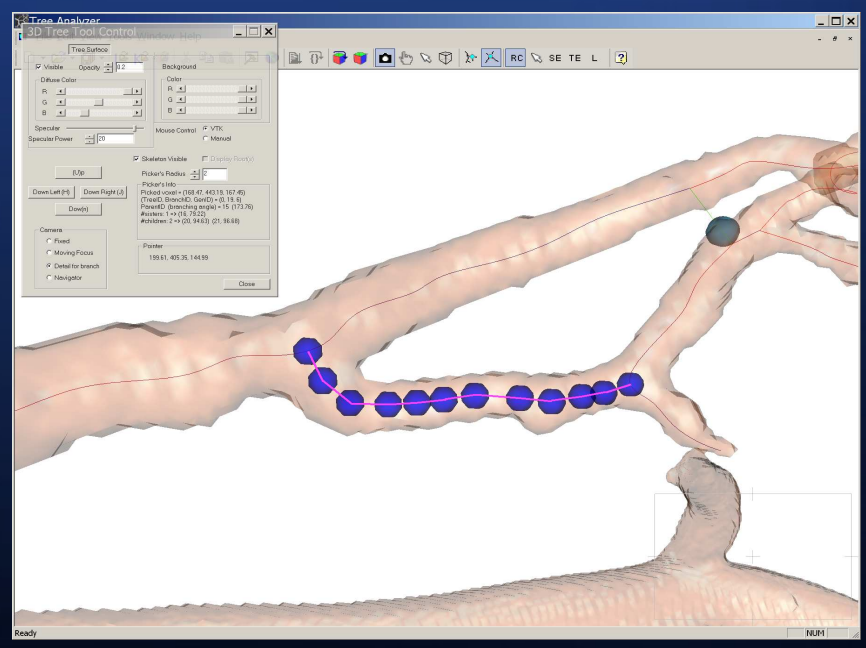

## Tree Diagnostician

 $\blacksquare$ Detect Possible Tree Defects

■ Allow the user to examine the defects and edit

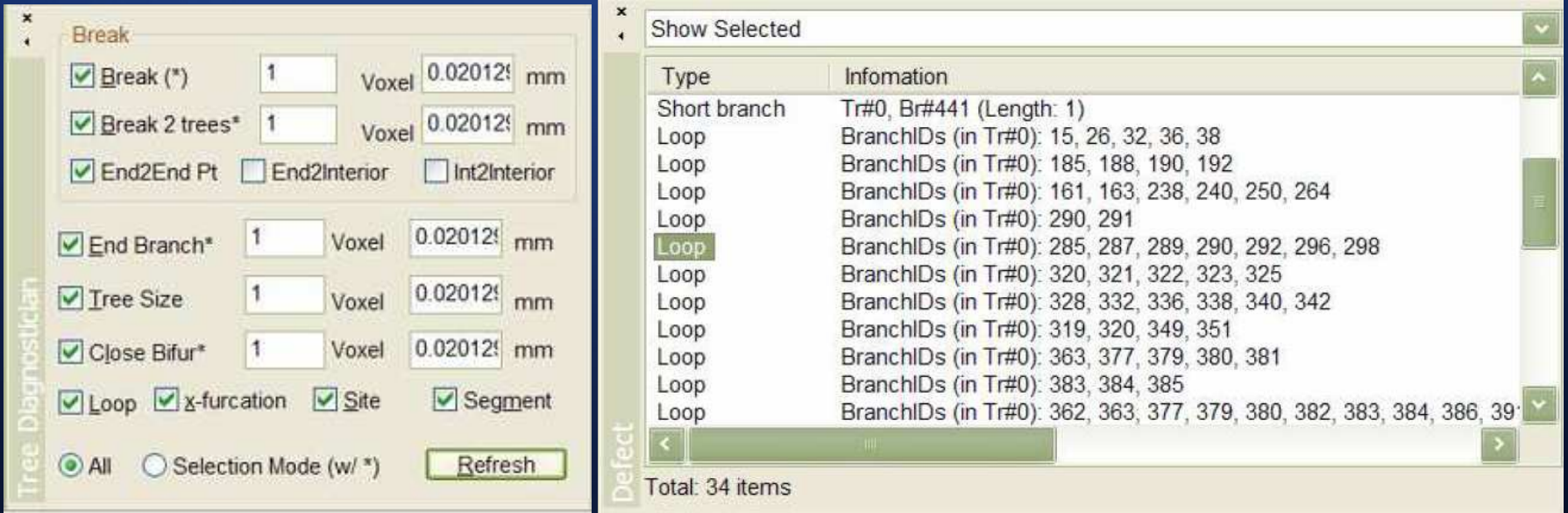

## 2D Tree Map

- **Based on visual data mining** П
- г Interactive and distorting technique
- $\mathbb{R}^2$ Visual data exploration to present data in a hierarchical fashion
- $\mathbb{R}^2$ Provide zoom in/out and detail-on-demand

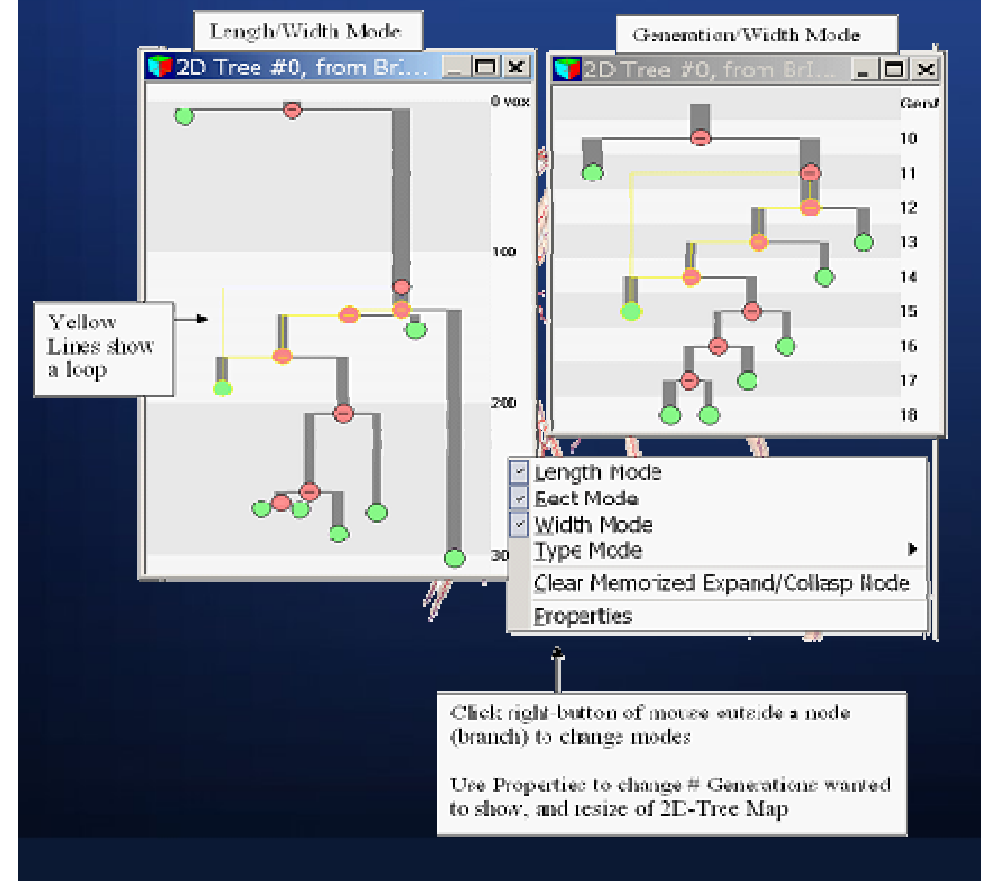

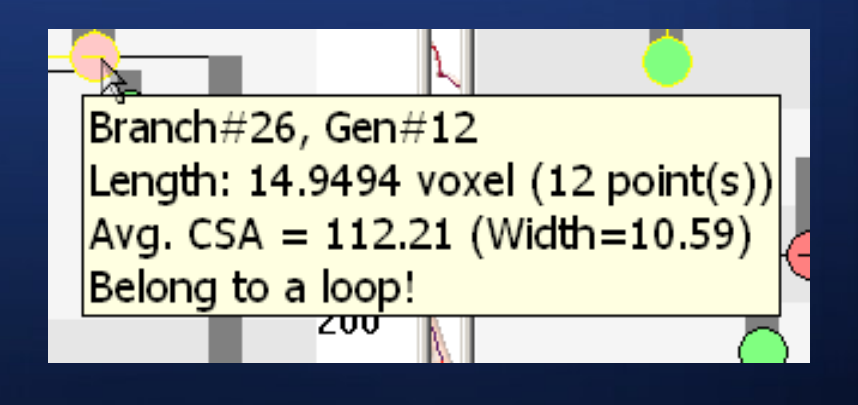

## Depicting Quantitative Tree Information

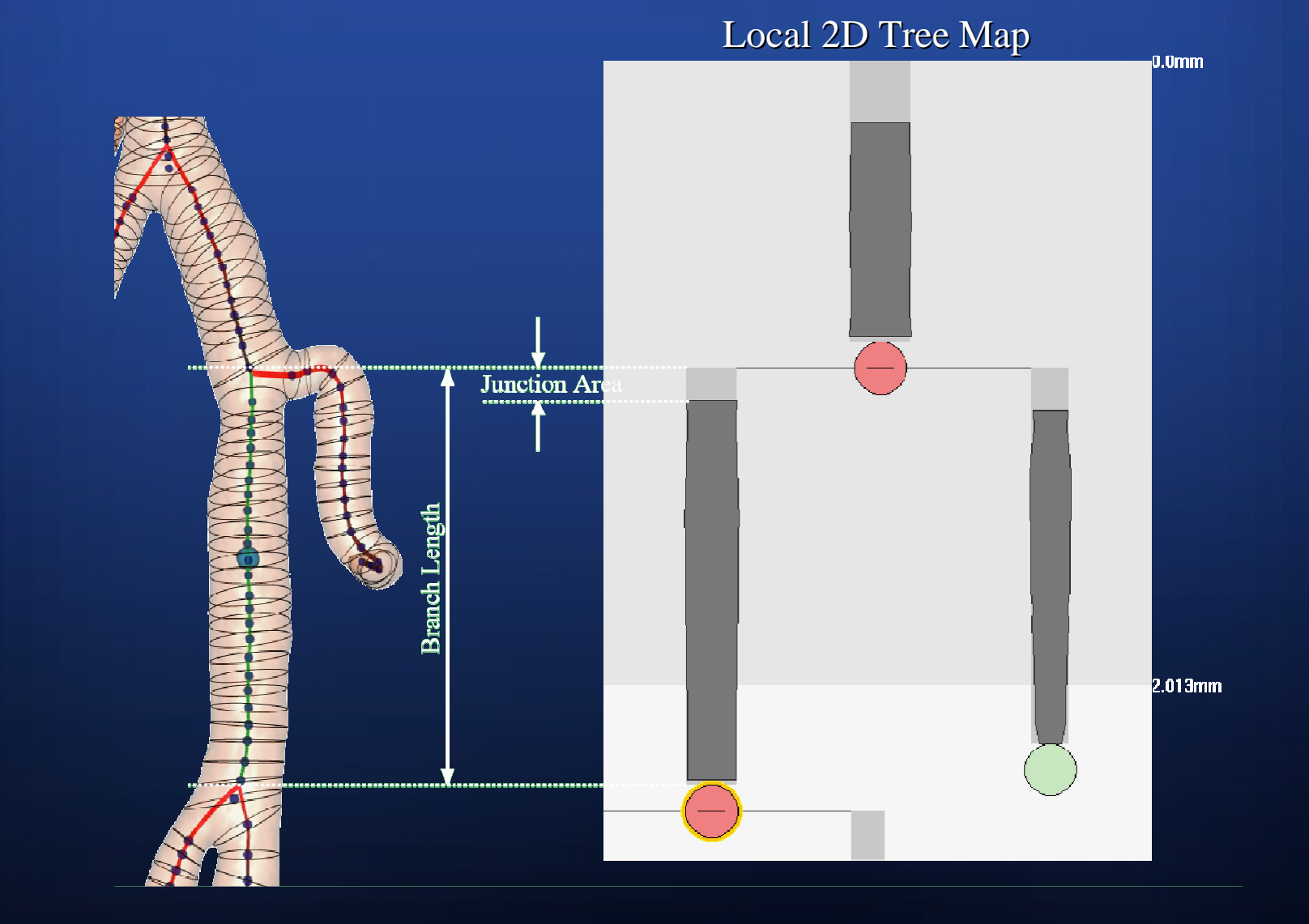

# Layout of Tree Analyzer

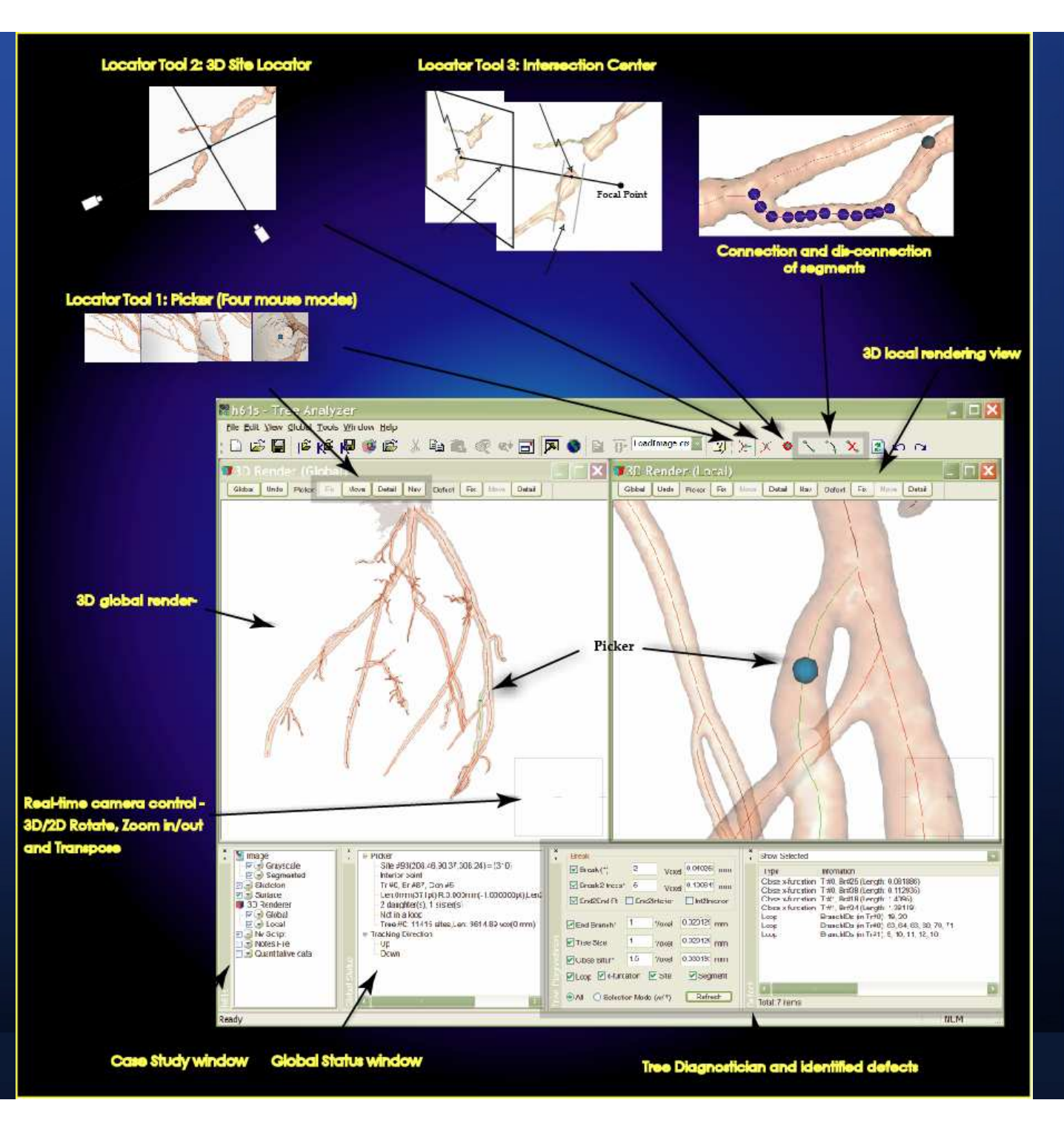

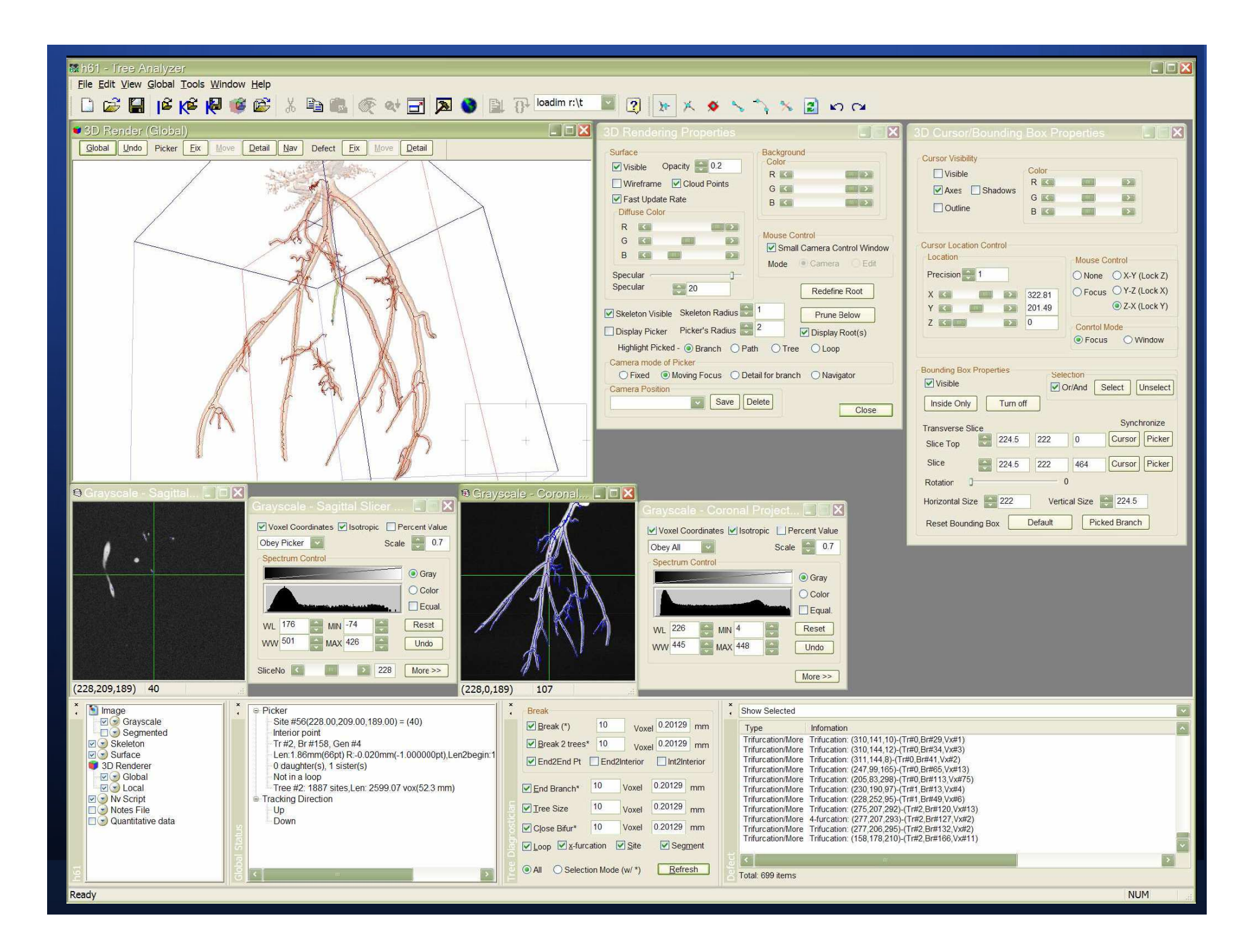

### Results for a Complex Junctionwith 5 Adjacent Branches

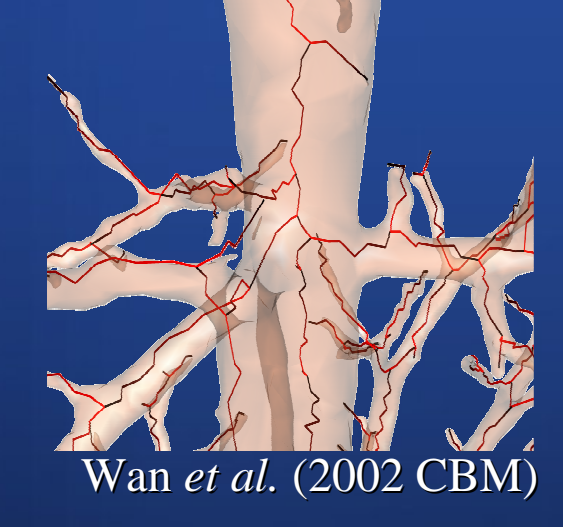

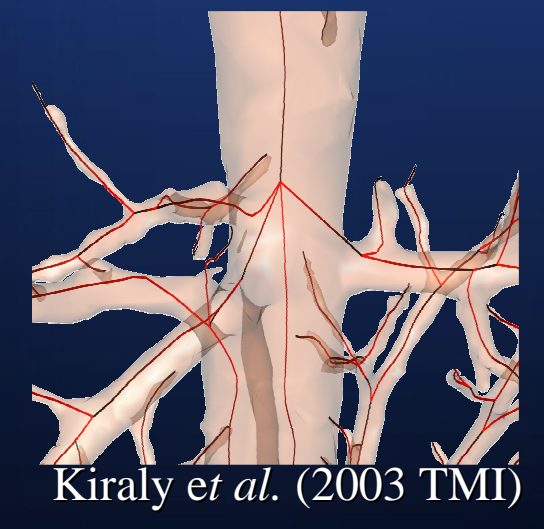

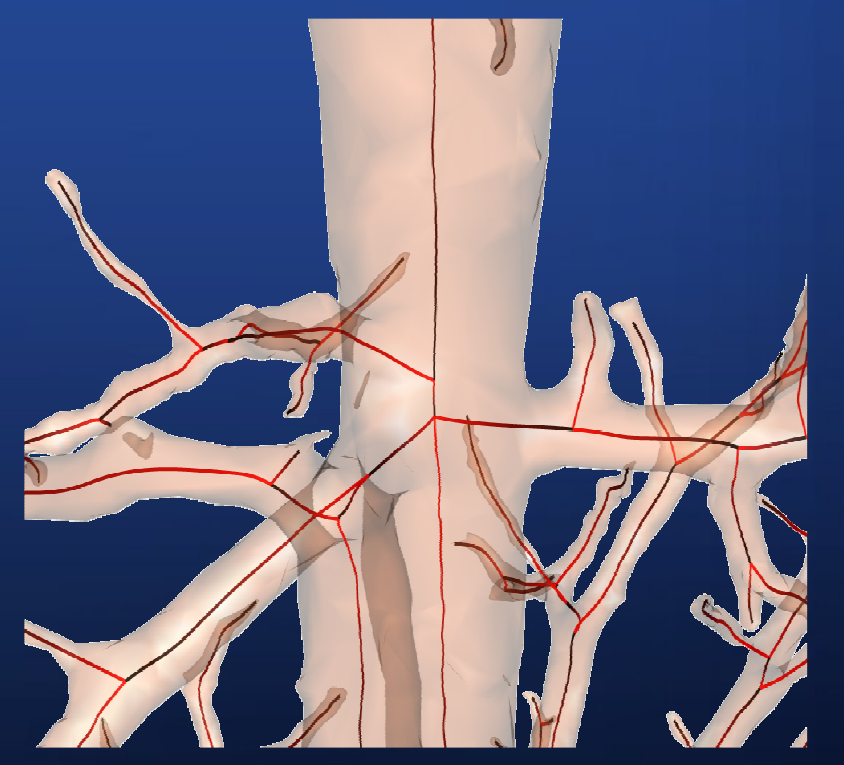

Tree Analyzer

## Situation where two twisting branches touch each other

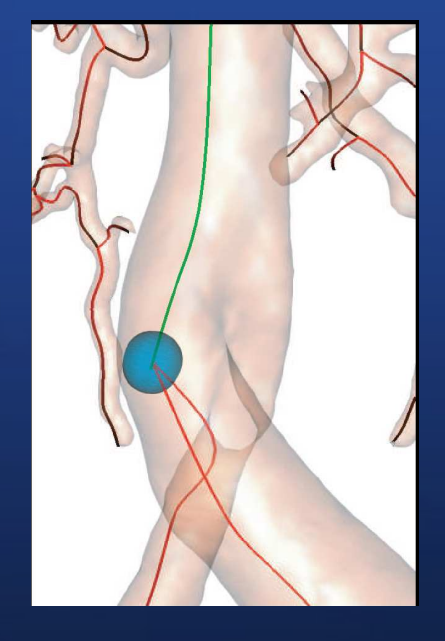

Kiraly *et al.*(2003 TMI)

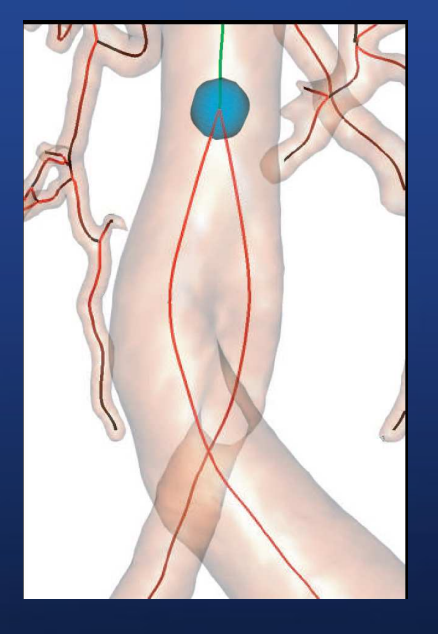

Tree Analyzer

# Application for H61

Kiraly *et al.* (2003 TMI)

Tree Analyzer

## After Tree Editing

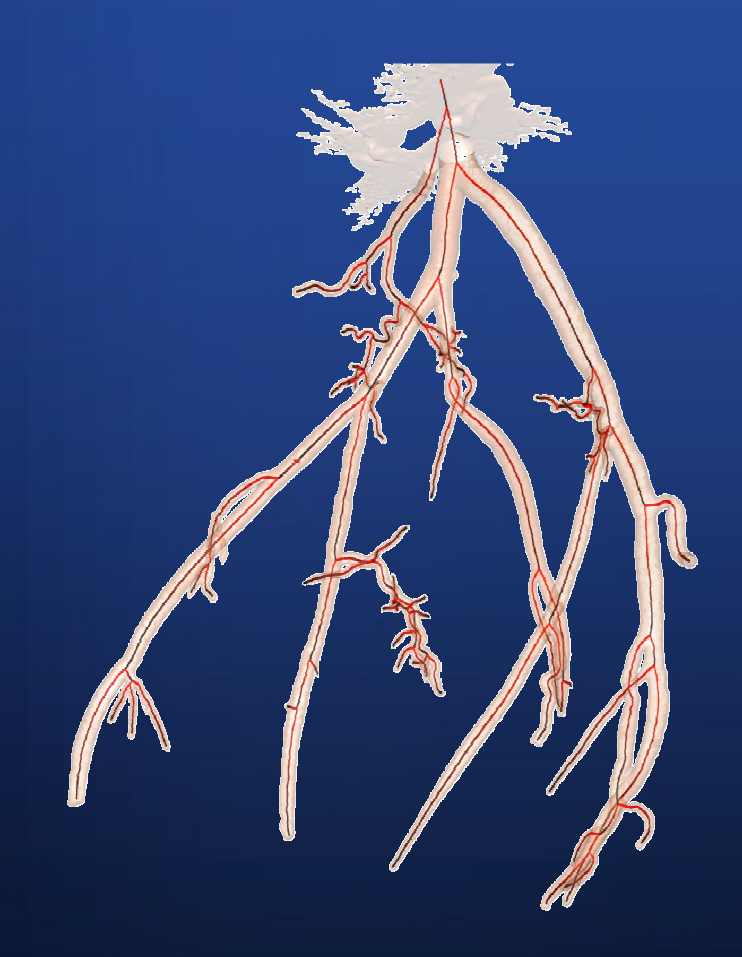

 $\blacksquare$  5 mins  $\blacksquare$  Join two trees 3 handle loops  $\blacksquare$  Clean mess (e.g., clay)

## 2D Tree Map (H61)

### Before tree editing

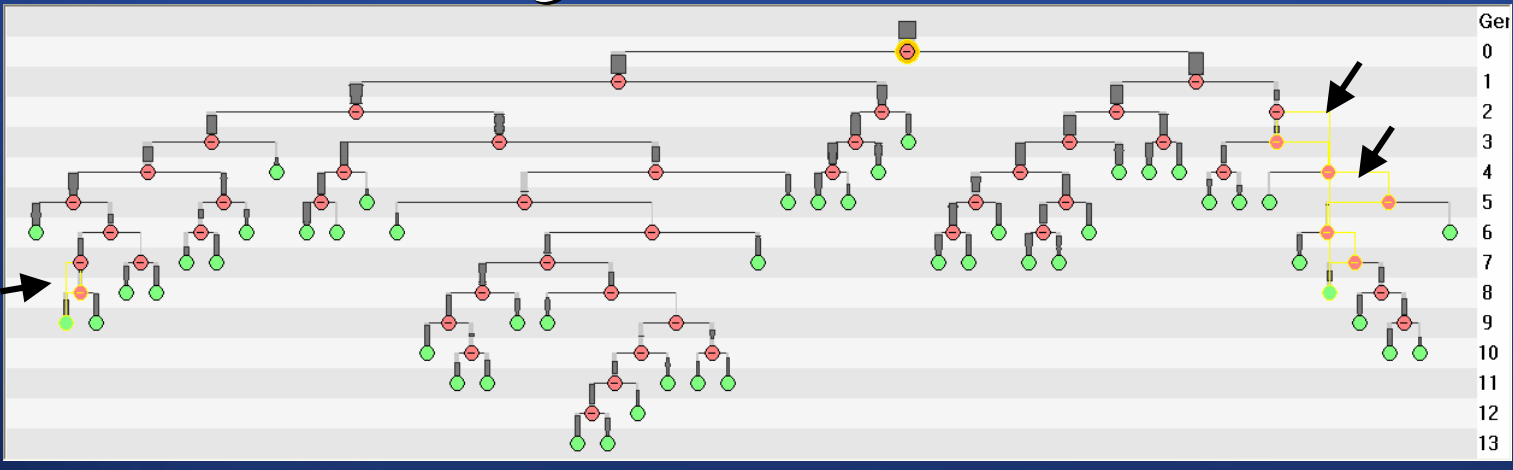

### After tree editing

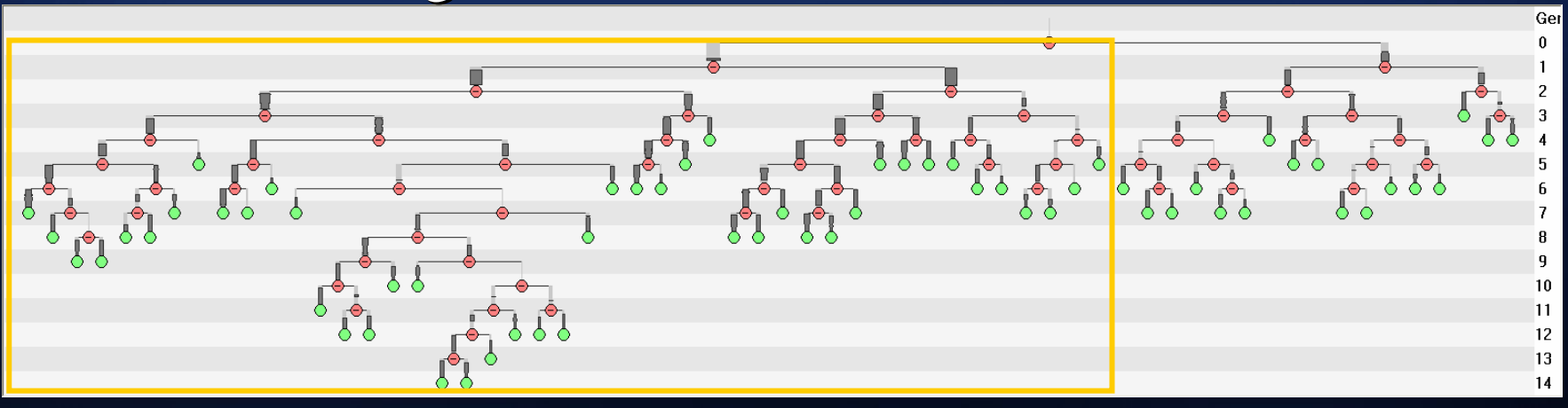

## Quantitative Measurements for h61

#### Before tree editing

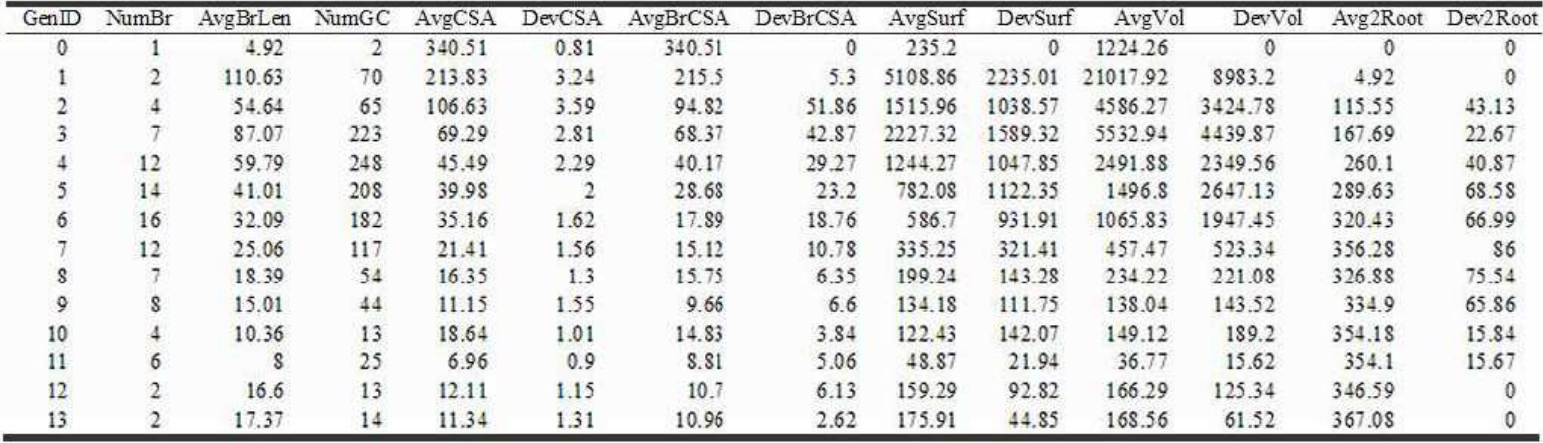

#### After tree editing

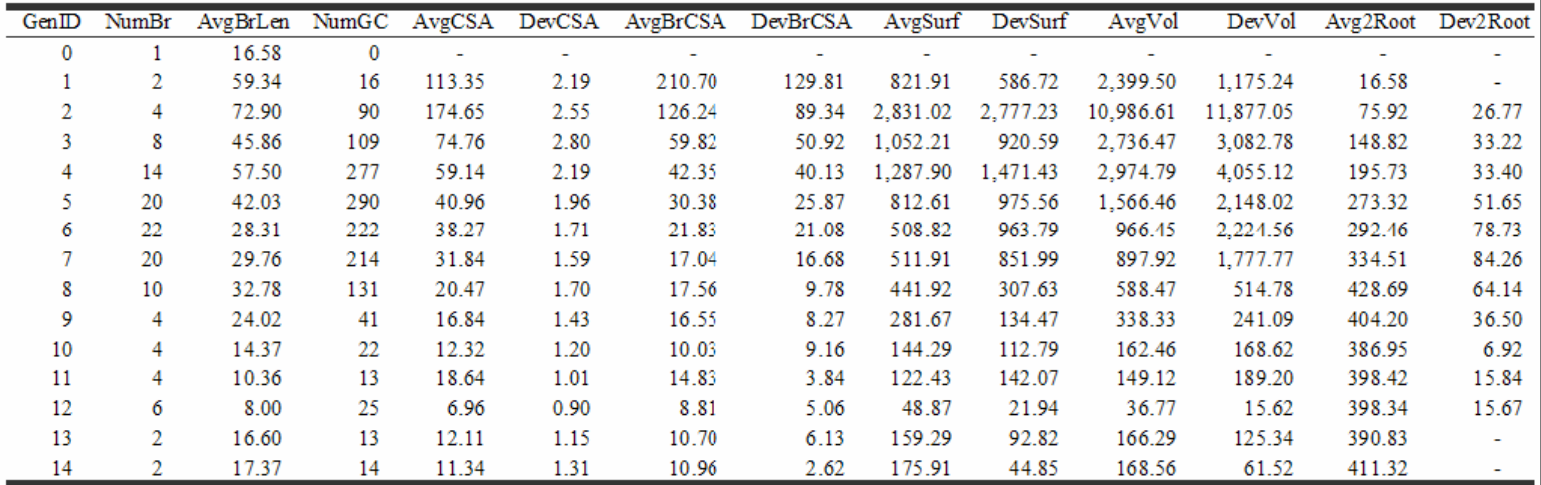

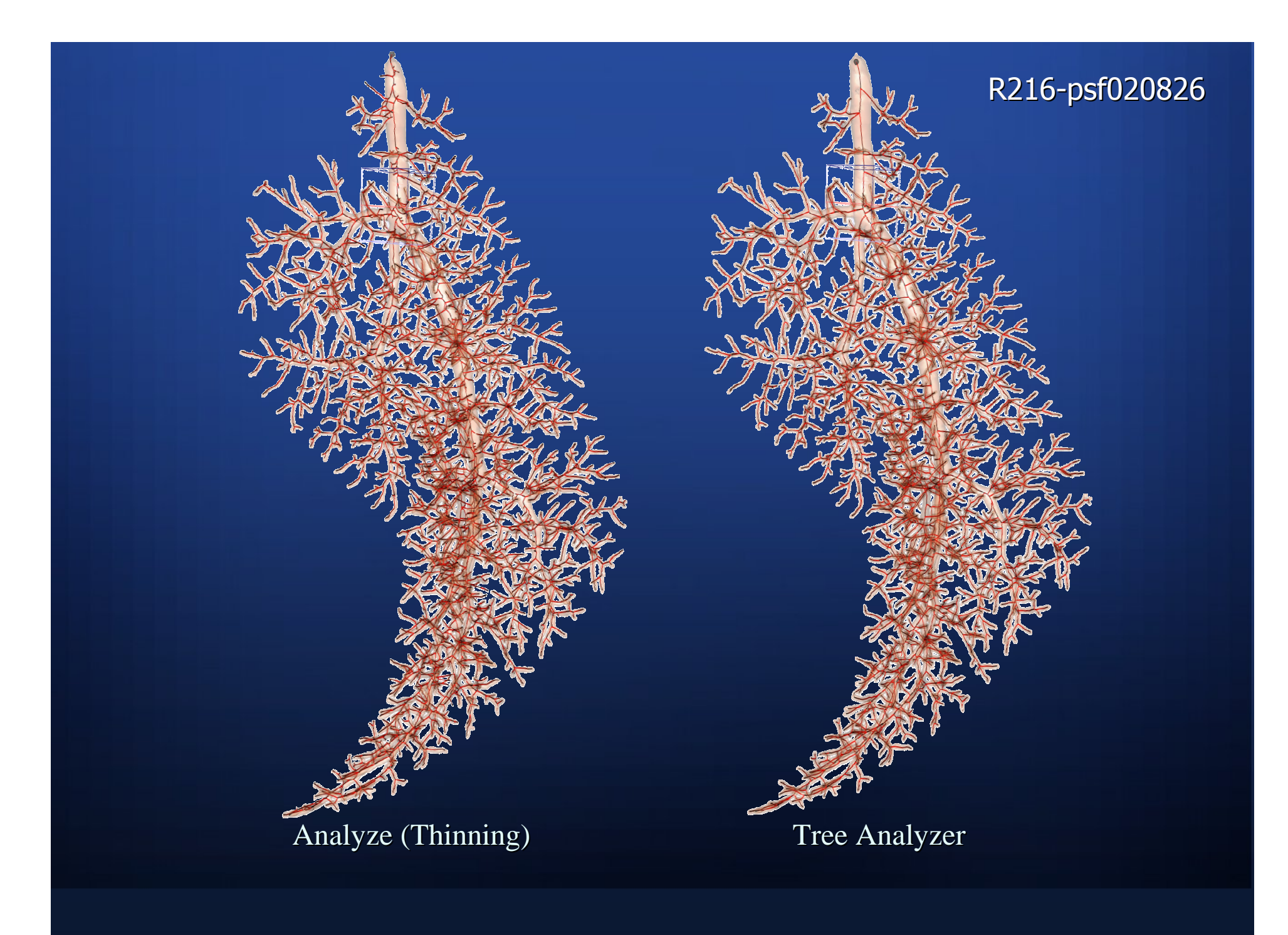

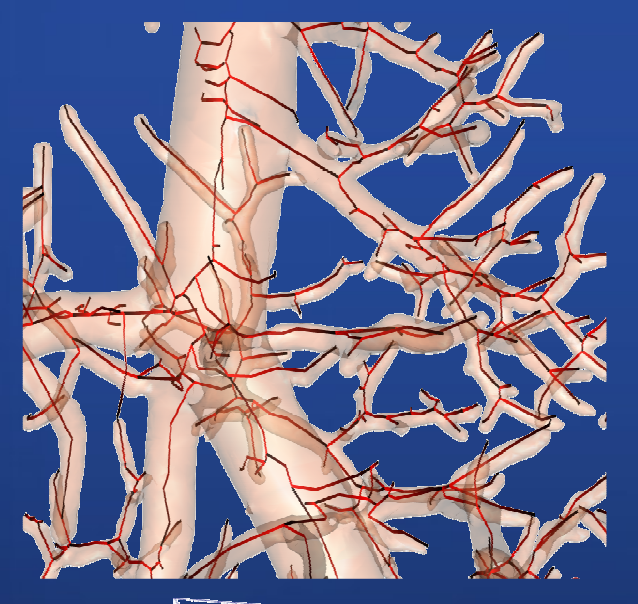

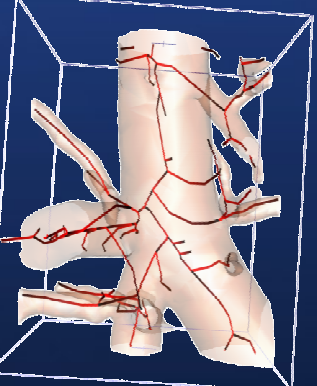

Analyze (Thinning)

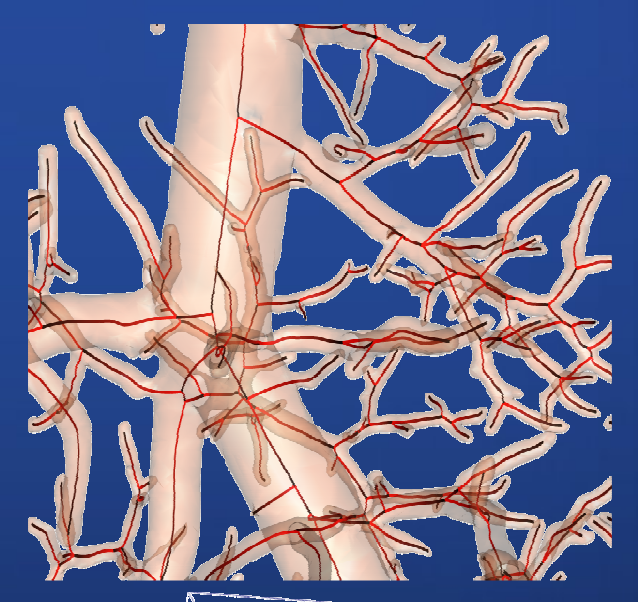

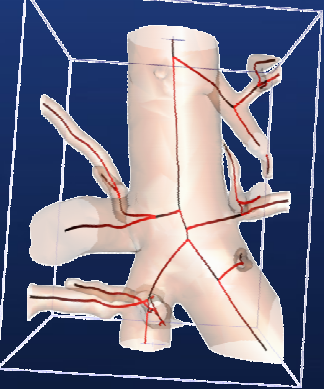

Tree Analyzer

## 3D Interactive Rendering System

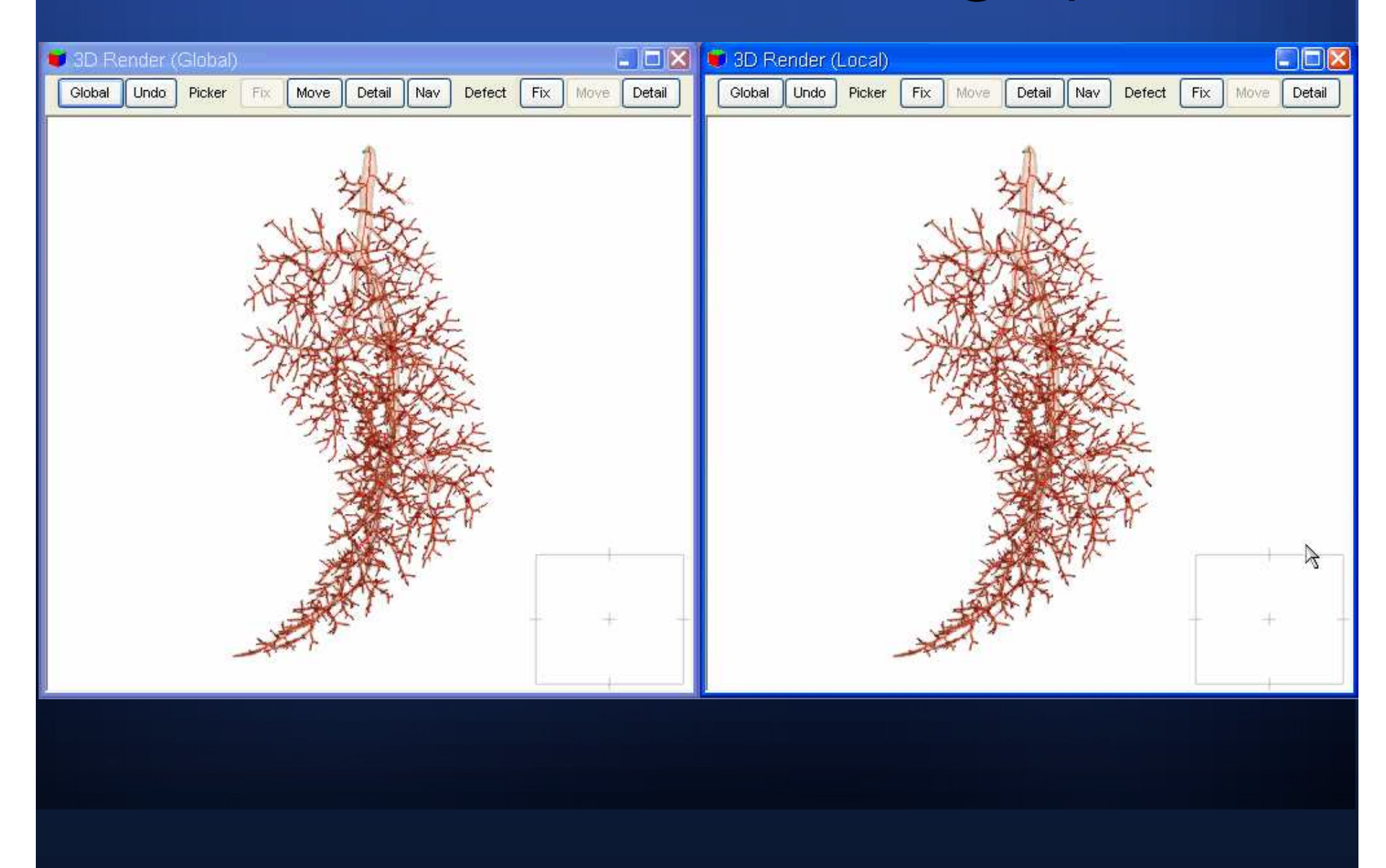

### 2D Graphics Views (Slicer, Projection)A Grayscale - Coronal Silicer 3D Render (Global)  $\Box$  $\Box$  $\Box$ Picker Fix Move Detail  $\parallel$  Nav $\parallel$ Defect Global Undo  $(436, 199, 842)$  3291  $(436, 250, 842)$ 3922

## Tree Diagnostician (Example of a loop)

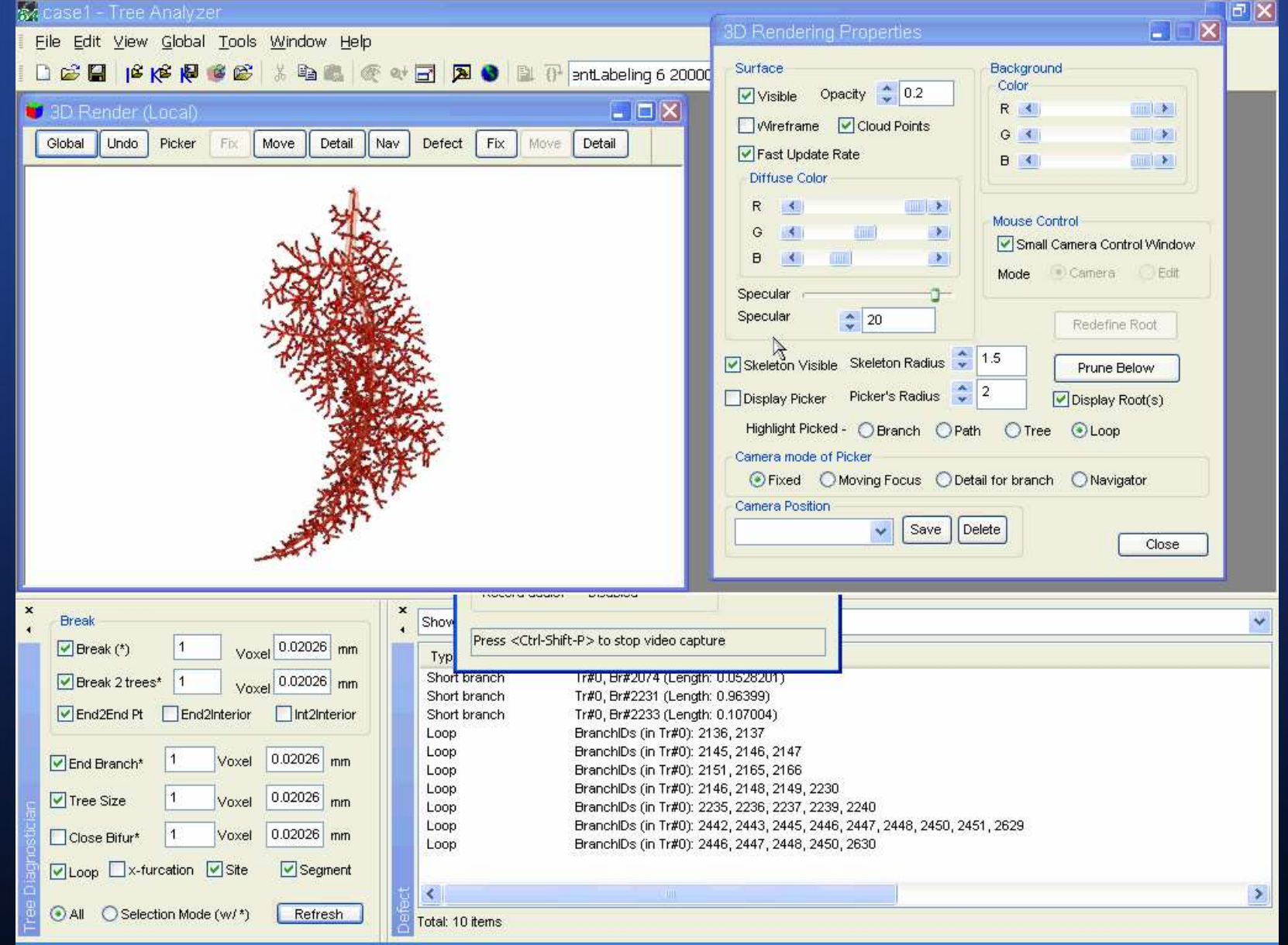

## Fixing the loop

#### wa case1 - Tree Analyzer.

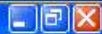

#### File Edit View Global Tools Window Help DBB |BBBBBB X DBB @ QHB | A ● B B mtabeling 6 200000 V | 2 | X ● \ ↑ X 2 0 0 0 COX **C** 3D Render (Local) Undo Picker Global Fix. Move Detail Nav Defect Fix Move Detail **3D Rendering Properties**  $\Box$ Surface Background Color Visible Opacity 2 0.2 R 41  $\lim_{n\to\infty}$ Wireframe **V** Cloud Points  $G \left( 1 \right)$  $\frac{1}{2}$ Fast Update Rate **B**  $\frac{1}{2}$ Diffuse Color R 4 **THE REAL** Mouse Control  $\left| \right|$ G  $\rightarrow$ Small Camera Control Window **B** 4  $|TIII|$  $\rightarrow$ Mode Carnera Edit Specular Specular  $\frac{1}{2}$  20 Redefine Root Skeleton Visible Skeleton Radius | 1.5 Prune Below  $\boldsymbol{\mathsf{x}}$  $\overline{\mathbf{x}}$ Display Picker Picker's Radius 2 Display Root(s) **Break** Show Selected  $\checkmark$  $Voxel$  0.02026 mm  $\triangledown$  Break (\*) Highlight Picked - O Branch O Path O Tree O Loop Type Infomation Camera mode of Picker  $\overline{\text{Voxel}}$  0.02026 mm Short branch Tr#0, Br#1992 (Length: Dreak 2 trees\* 1 Short branch Tr#0, Br#2149 (Length: ⊙Fixed OMoving Focus ODetail for branch ONavigator End2End Pt End2Interior Int2Interior Short branch Tr#0, Br#2151 (Length: Camera Position Loop BranchIDs (in Tr#0): 20 Save Delete BranchIDs (in Tr#0): 20 Loop  $\infty$ Voxel  $0.02026$ <sub>mm</sub>  $\triangledown$  End Branch\* Close BranchIDs (in Tr#0): 20 Loop Loop BranchiDs (in Tr#0): 20  $0.02026$ <sub>mm</sub>  $\boxed{\triangledown}$  Tree Size Voxel BranchIDs (in Tr#0): 2153, 2154, 2155, 2157, 2158 Loop BranchIDs (in Tr#0): 2362, 2363, 2365, 2366, 2367, 2368, 2370, 2371, 2549 Loop Close Bifur\*  $|1$ Voxel  $0.02026$  mm BranchiDs (in Tr#0): 2366, 2367, 2368, 2370, 2550 Loop □Loop □x-furcation ■ Site  $\triangledown$  Segment  $\overline{\phantom{a}}$  $\rightarrow$ All Selection Mode (w/\*) Refresh Total: 10 items

## **Tree Map**

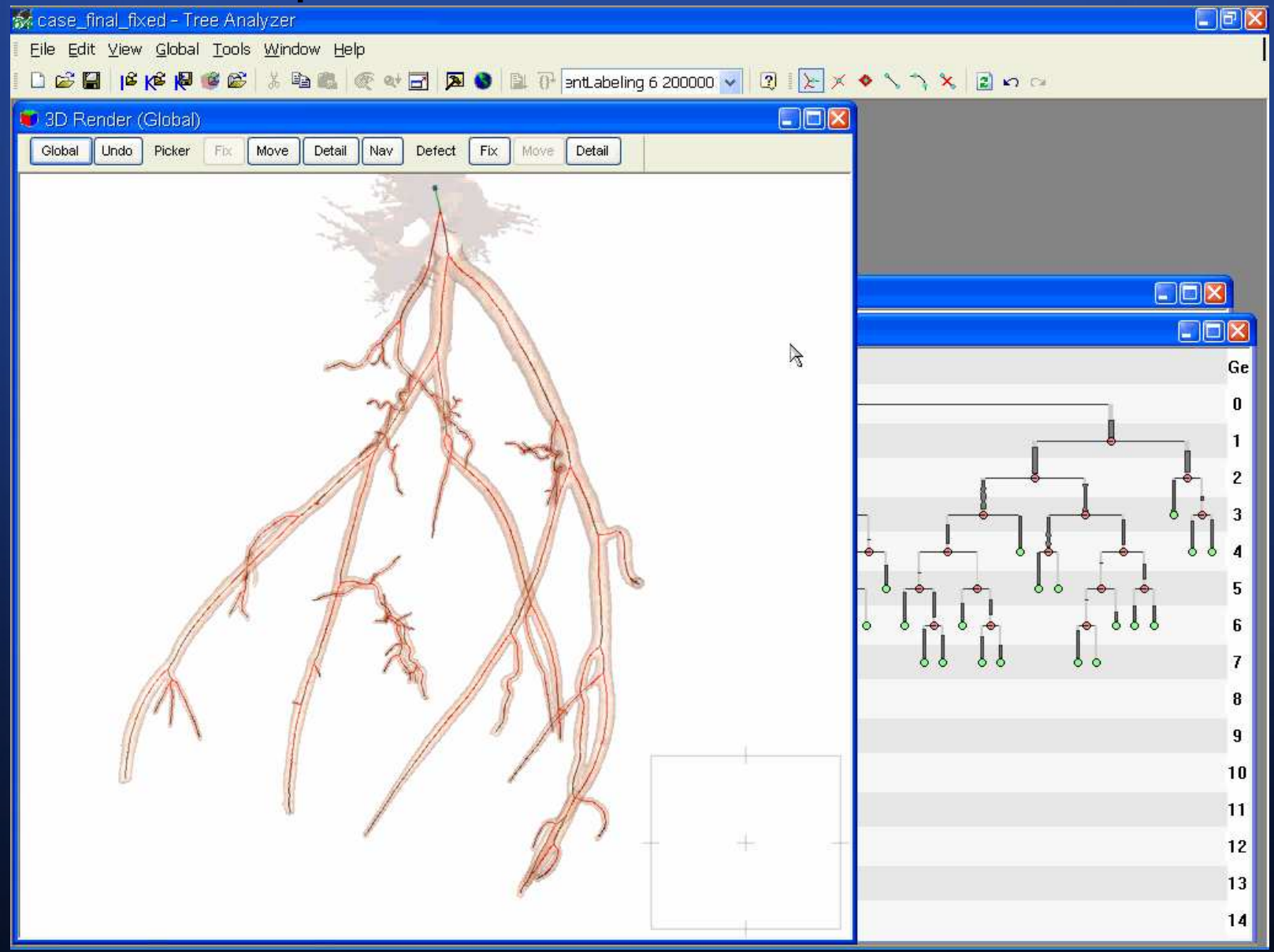

# Comparison of Automated Methods

#### X-furcations

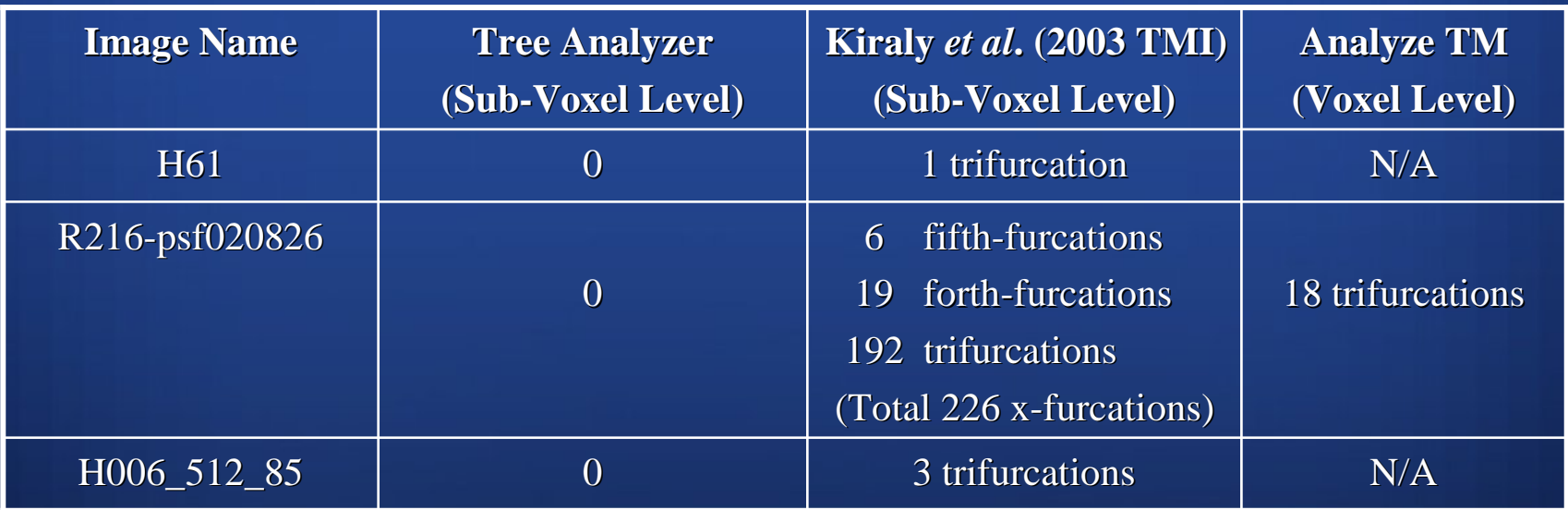

#### Performance (Time in Second)

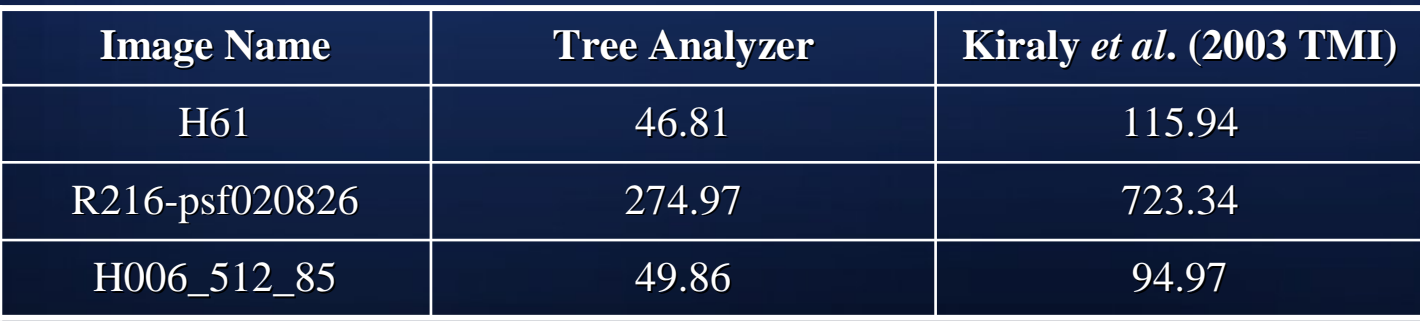

## **Discussion**

- $\blacksquare$  Contains tools for general 3D automated analysis, 3D visualization, data mining, and quantitative analysis.
- $\blacksquare$  Suited to analyzing images containing large vascular trees. Also applied to images of the lungs and airway tree.
- $\blacksquare$  Efficiently diagnose and repair various problems in raw extracted trees.

## Acknowledgements

- п This work was partially supported by NIH grants #EB000305, #CA74325 and #CA091534.
- П Michael Graham helped generate the quantitative results.

# Thank you!

## nv – General Image-Processing Toolbox

#### Ten Function Categories

- 1.Workspace: Process two or more images
- Morphology: Binary and gray-scale morphological operations2.
- 3.Filter: Image-enhancements filters
- 4. Image Manipulation
- 5. Image Segmentation
- Skeleton Manipulation6.
- Topology: for topological and connected-component analysis7.
- 8. Turnkey Operation
- 9. System-Base Operation
- 10. 3D Visualization

#### Total: 104 functions

## Quantitative Analyses

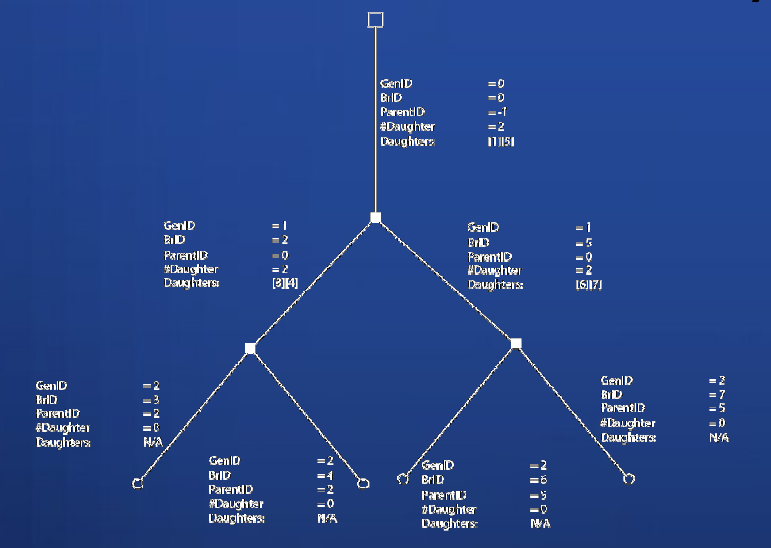

 $\boldsymbol{g}_i$ ith generation  $b_{\hat{j}}$  ,<br>th branch  $\Phi_{j,k}$ kth generalized cylinder (GC) of branch $b_j$  $N^{b}(i)$  number of branches in generation  $g_{i}$  $\mathbf{s}_{\cdot j}(t)$ 3D coordinates of t<br/>th site in branch $b_{\cdot j}$  $N^{\Phi}(j)$  number of GCs constituting branch  $b_j$  $\boldsymbol{N}^{\boldsymbol{s}}(j)$  number of sites constituting branch  $\boldsymbol{b}_j$  $s_{j,k}$  site ID for  $\Phi_{j,k}$ 

 $p_i$  starting ID for branches in generation  $g_i$ 

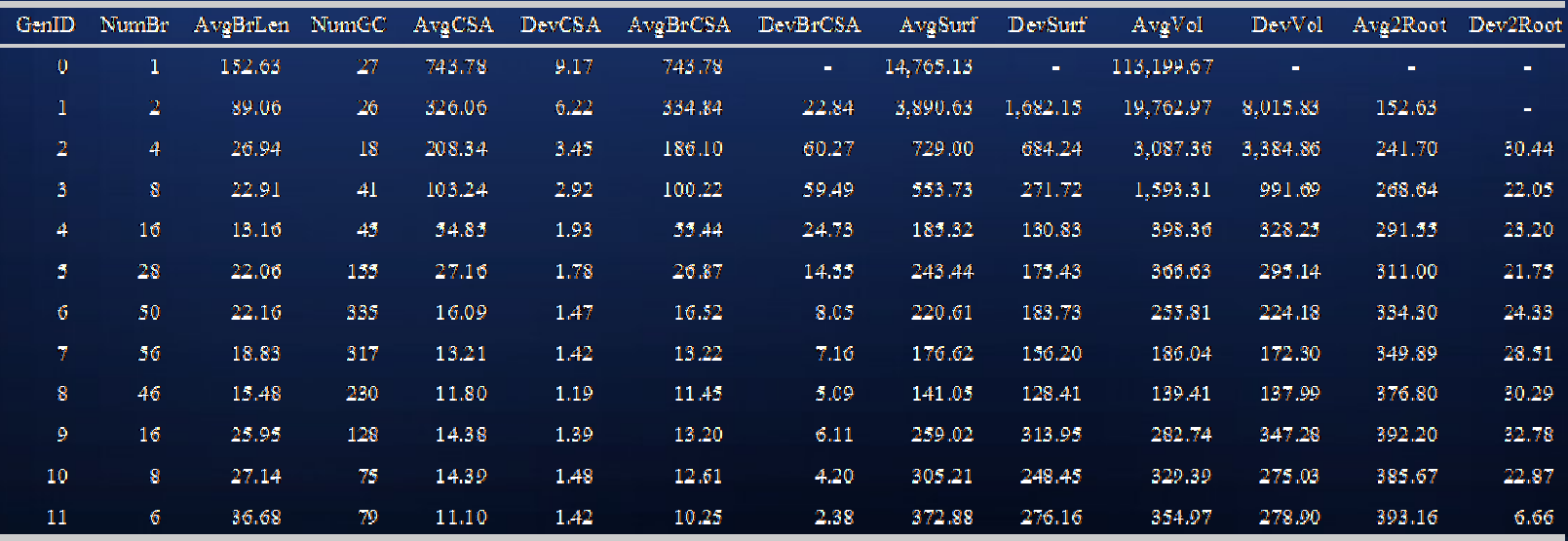

## Comparison to Manual Measurements

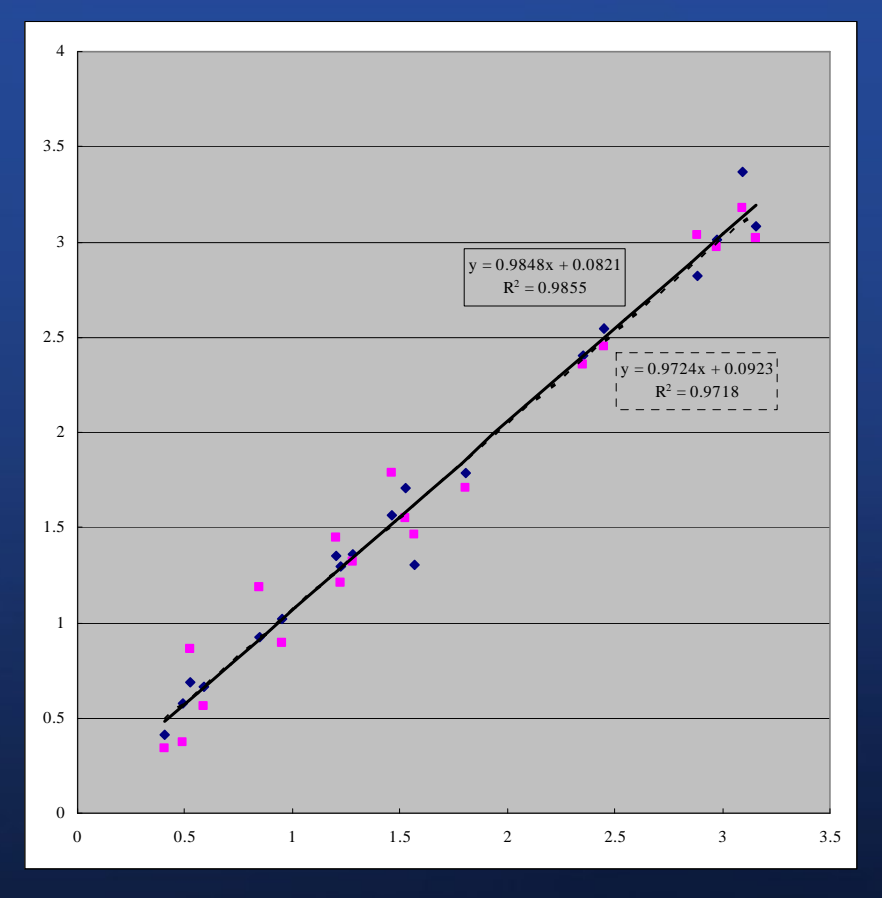

- Better linear regression slope
- Better R-squared value